# **Fill Flooring**

# **DEALER INVITES PROGRAM**

#### MARKETING TOOLKIT

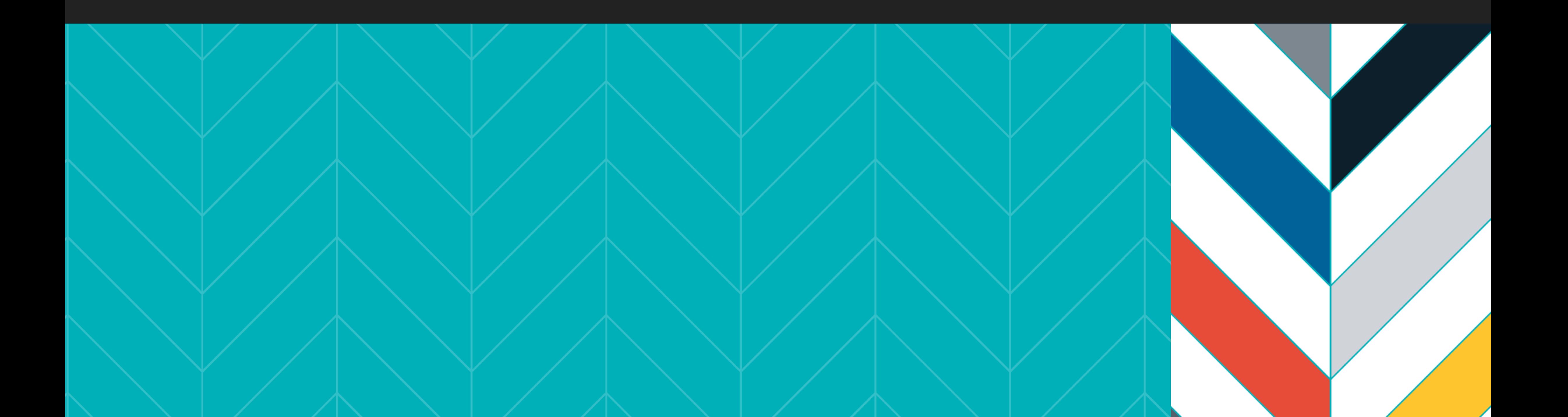

#### flooringmarkets.com

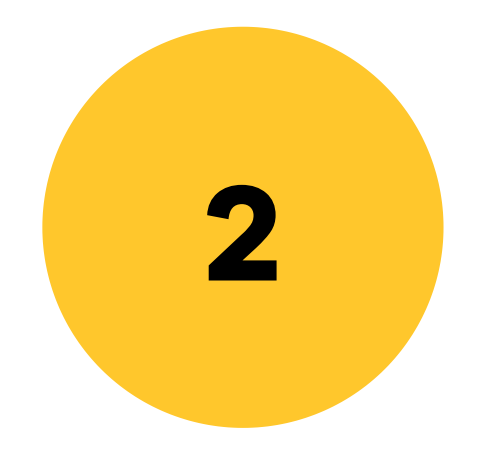

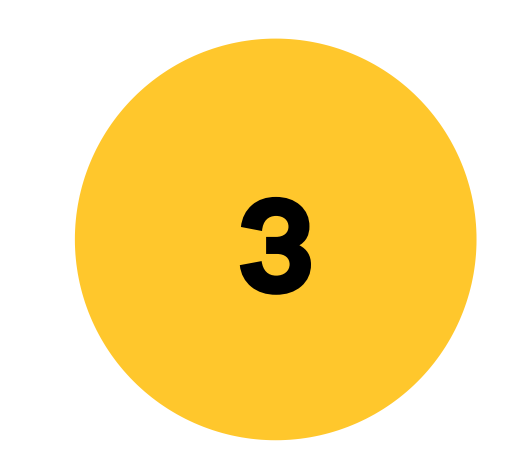

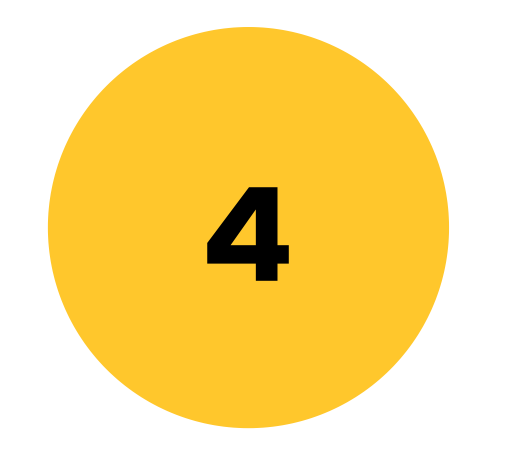

The Dealer Invites Program is accessible through the exhibitor services tab on the marketing toolkit page and includes customized brand assets to share with your current and prospective dealers so you can build your lead list and drive traffic to your booth.

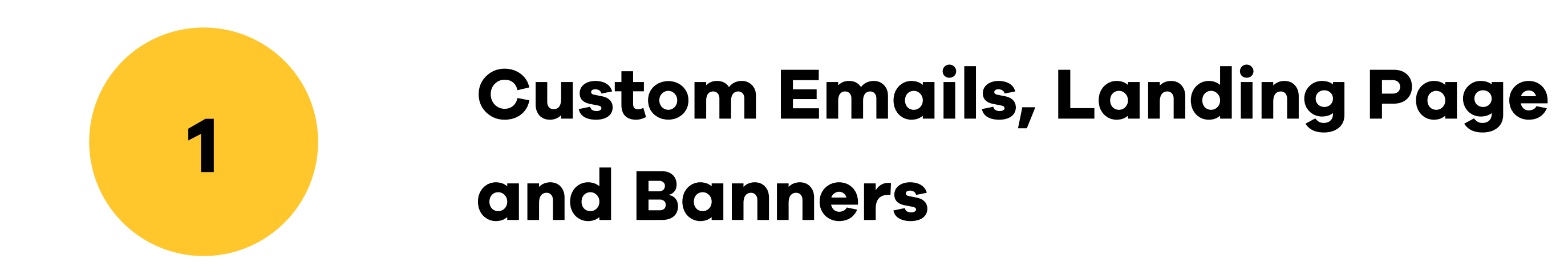

Non-Tech Version: We have a couple of options for those of you who prefer to invite your customers by mail or in person. Flooring Markets provides each exhibitor with complimentary unlimited appointment postcards and customized PDFs that you can email to customers or print and send out with your reps.

### **Custom Dealer Invites**

#### FOUR WAYS TO PROMOTE YOUR EXHIBIT

#### Customizable PDF Invite

Appointment Postcards

#### Download Social Graphics & Market Logos

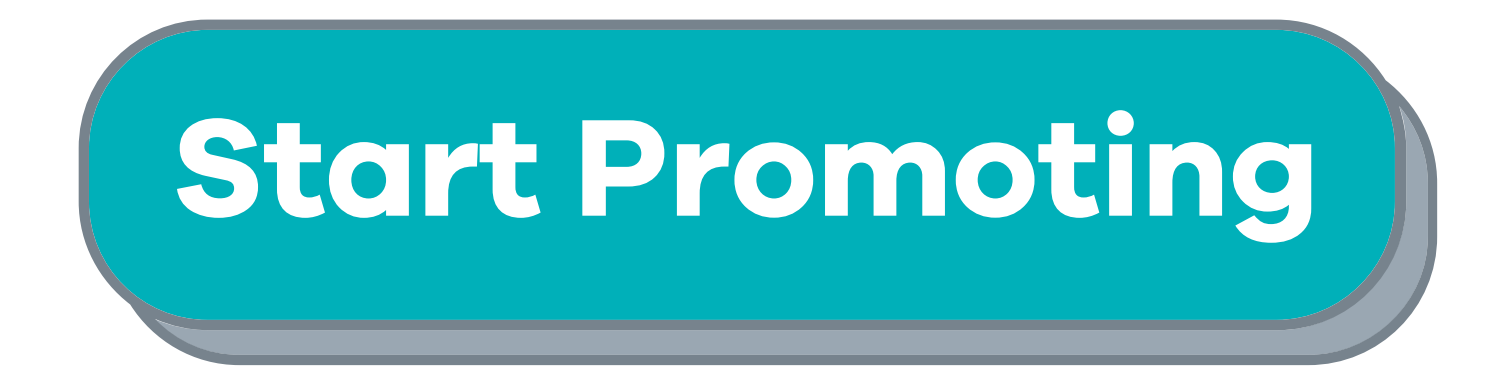

Through the Dealer Invites Program, you can announce to current and prospective dealers that you're participating in the first markets to be held live in early 2021.

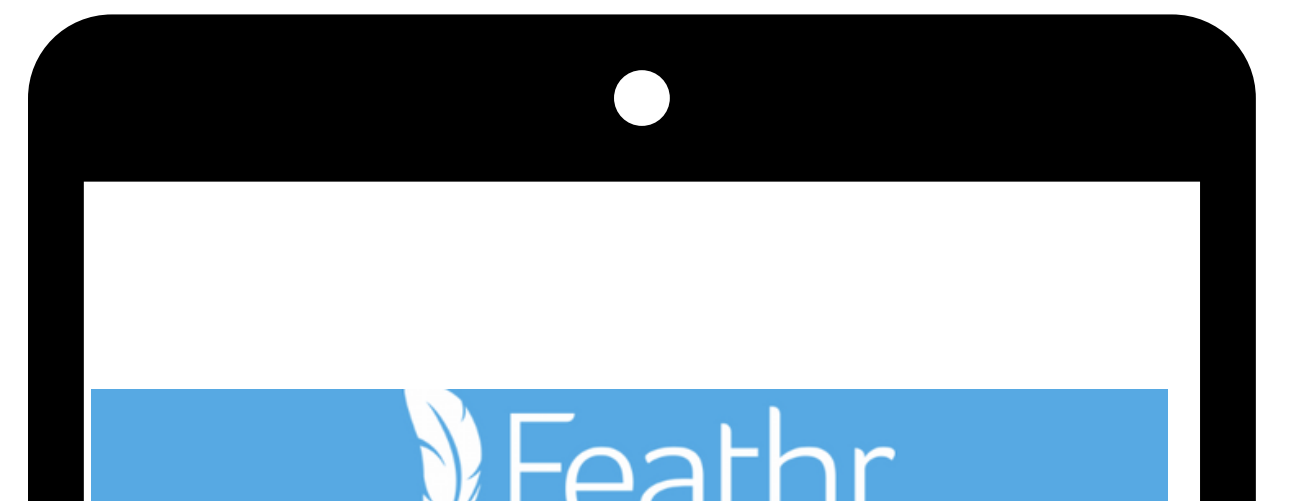

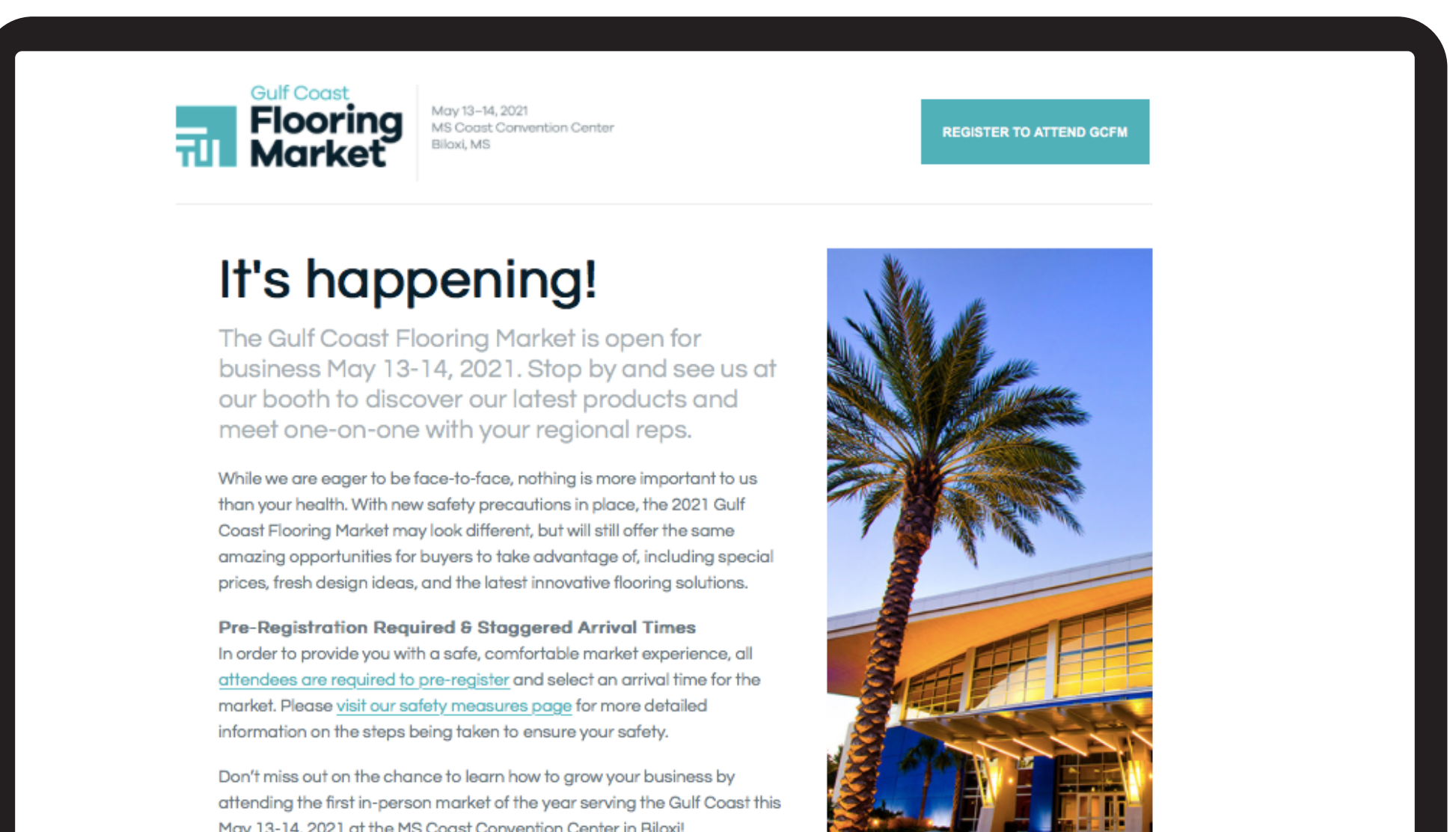

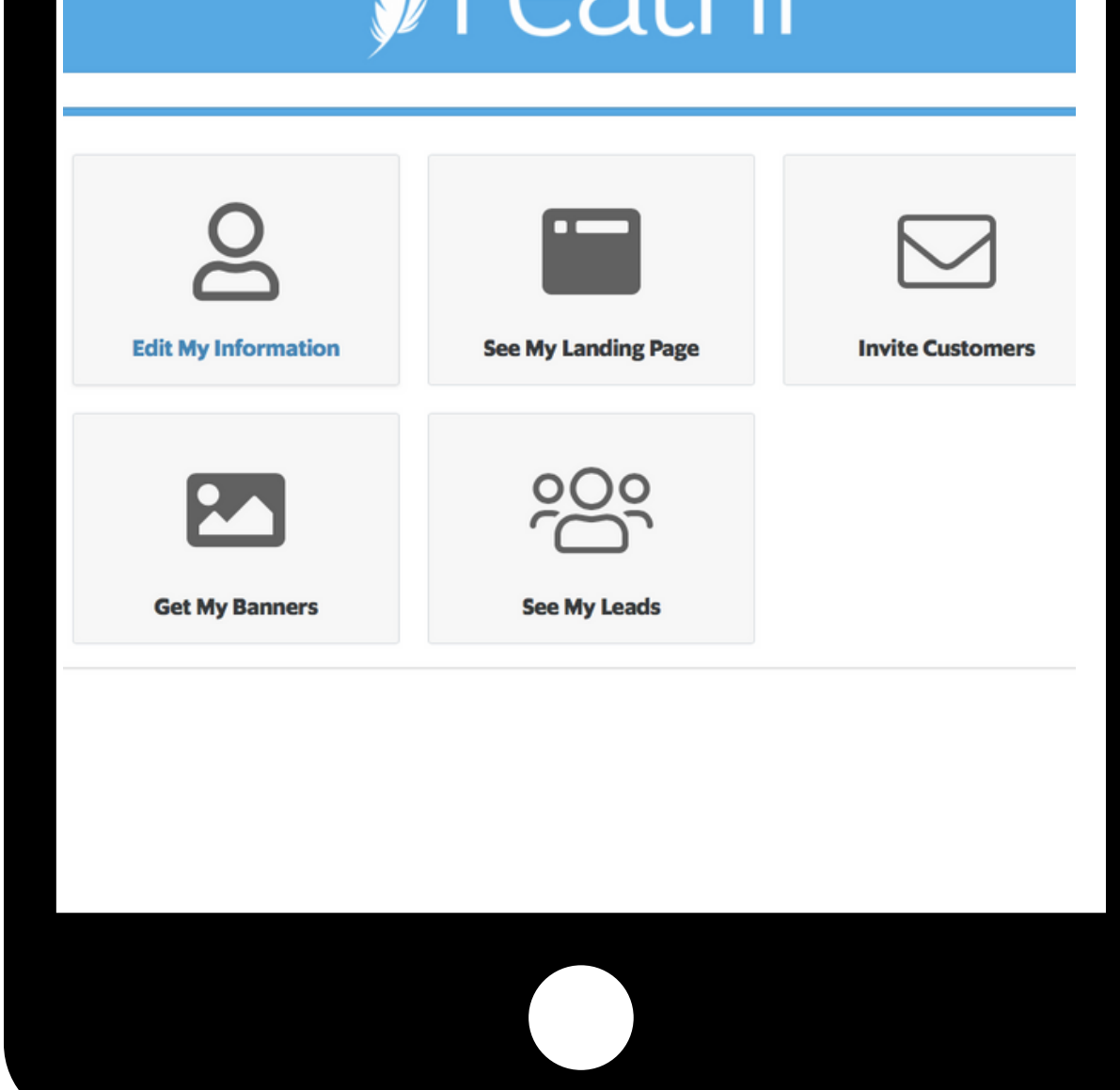

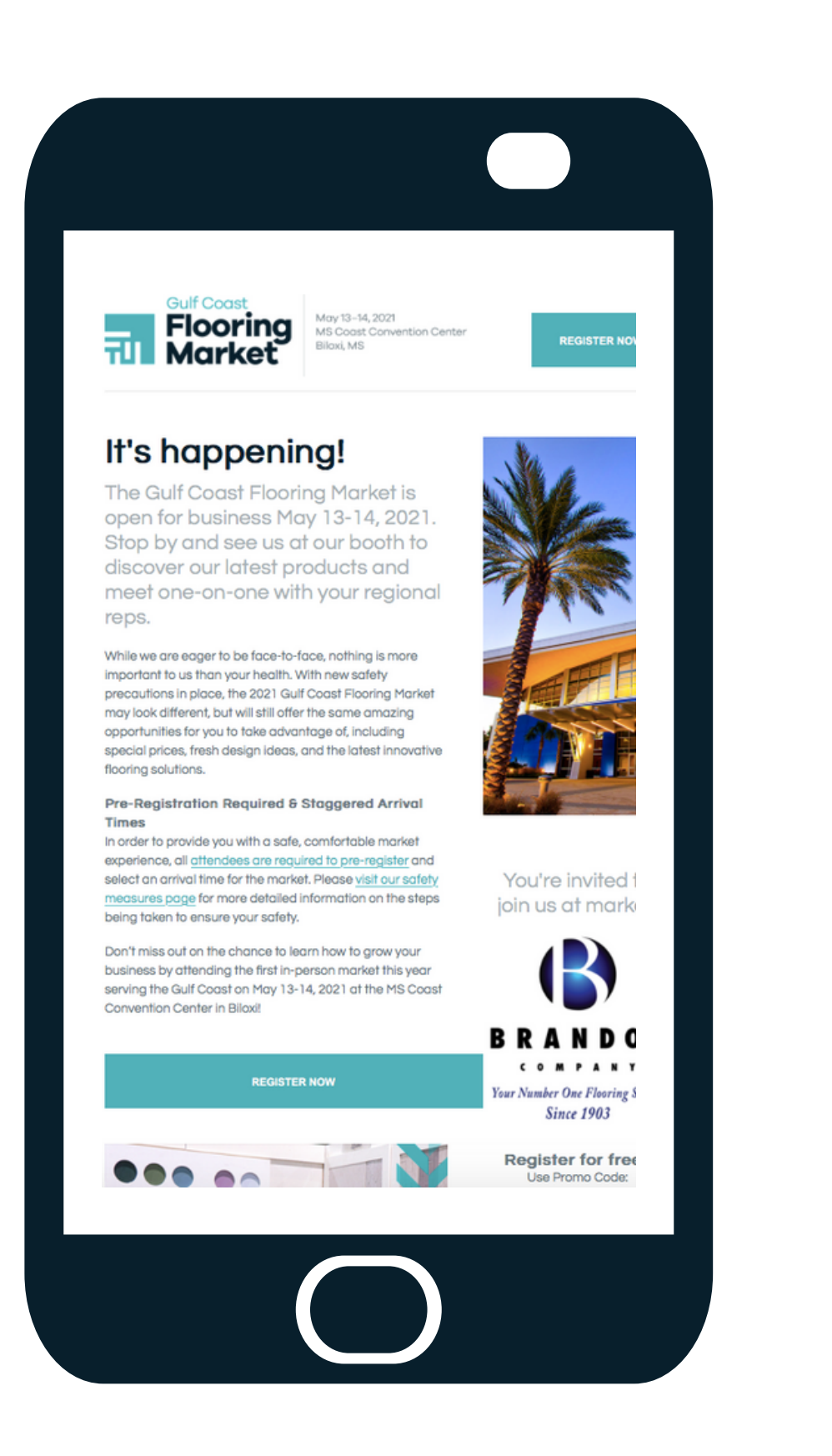

May 13-14, 2021 at the MS Coast Convention Center in Biloxi!

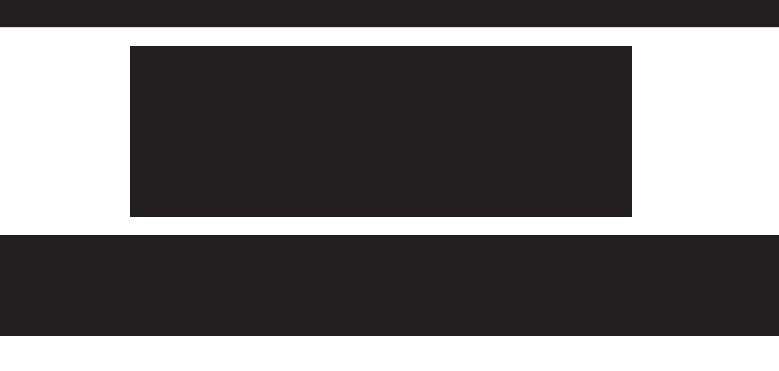

### **Customized, Just For You!**

#### Custom Emails, Landing Page and Banners

#### Edit Your Company Information Embed Your Custom Landing Page

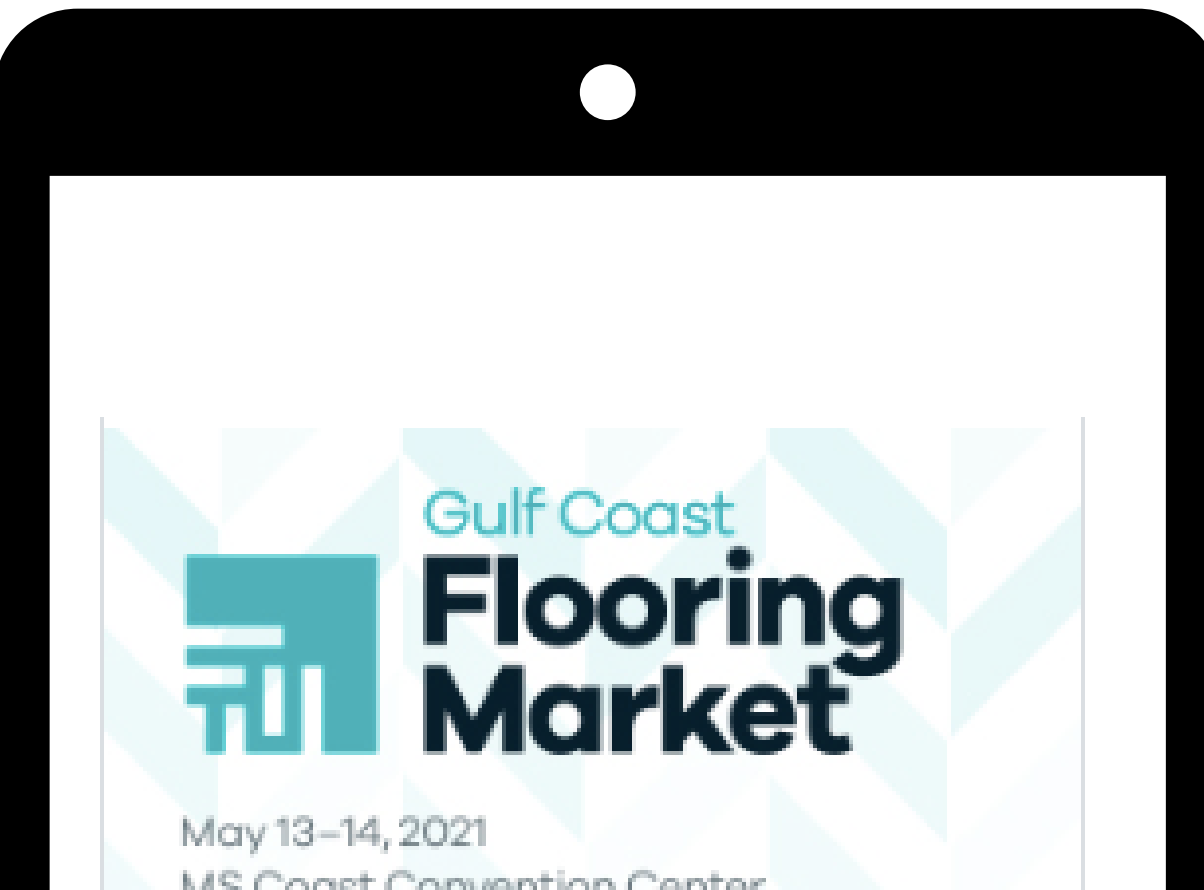

### MS Coast Convention Center Biloxi, MS **Brandon Company** 435

#### Send Out Your Custom Emails **Send Out Custom Banners**

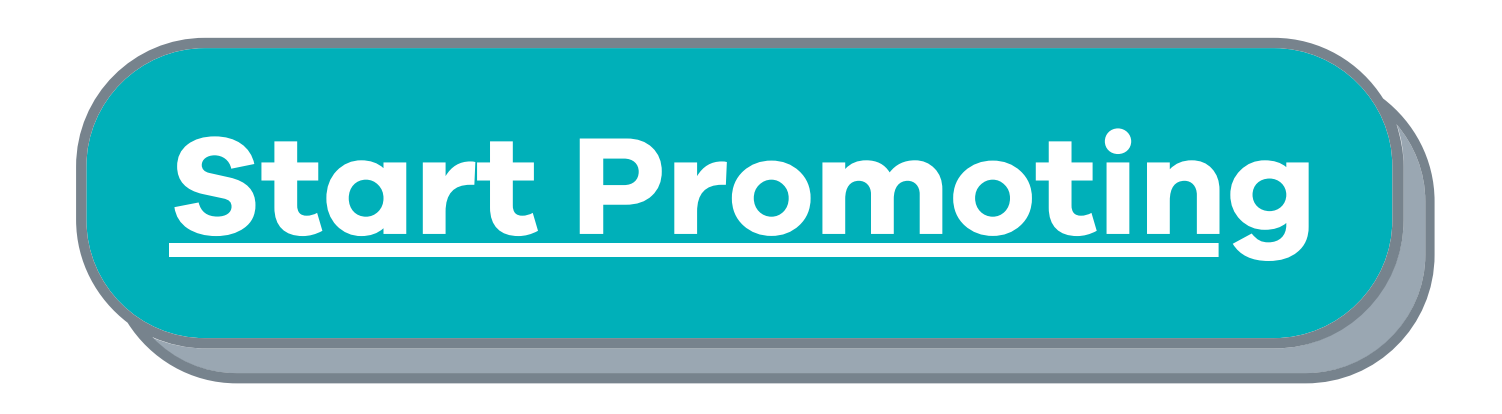

#### Watch [How-To-Video](https://drive.google.com/file/d/1FdROE1MLr75c_Jt8Q_LI5C9c4OdyKWs4/view)

#### Edit Your Information

We've started the process for you.

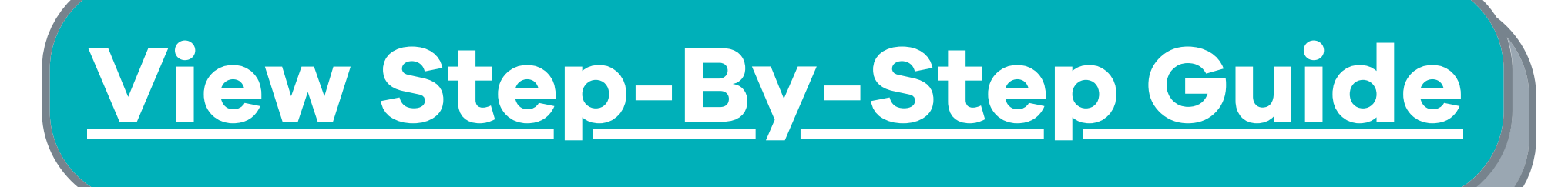

### **Digital Invite Instructions**

#### Get Started:

STEP 1: Click on your exhibitor dashboard (Link)

STEP 2: Review the dashboard information

STEP 3: Start Inviting Your Prospects & Current Buyers

Name

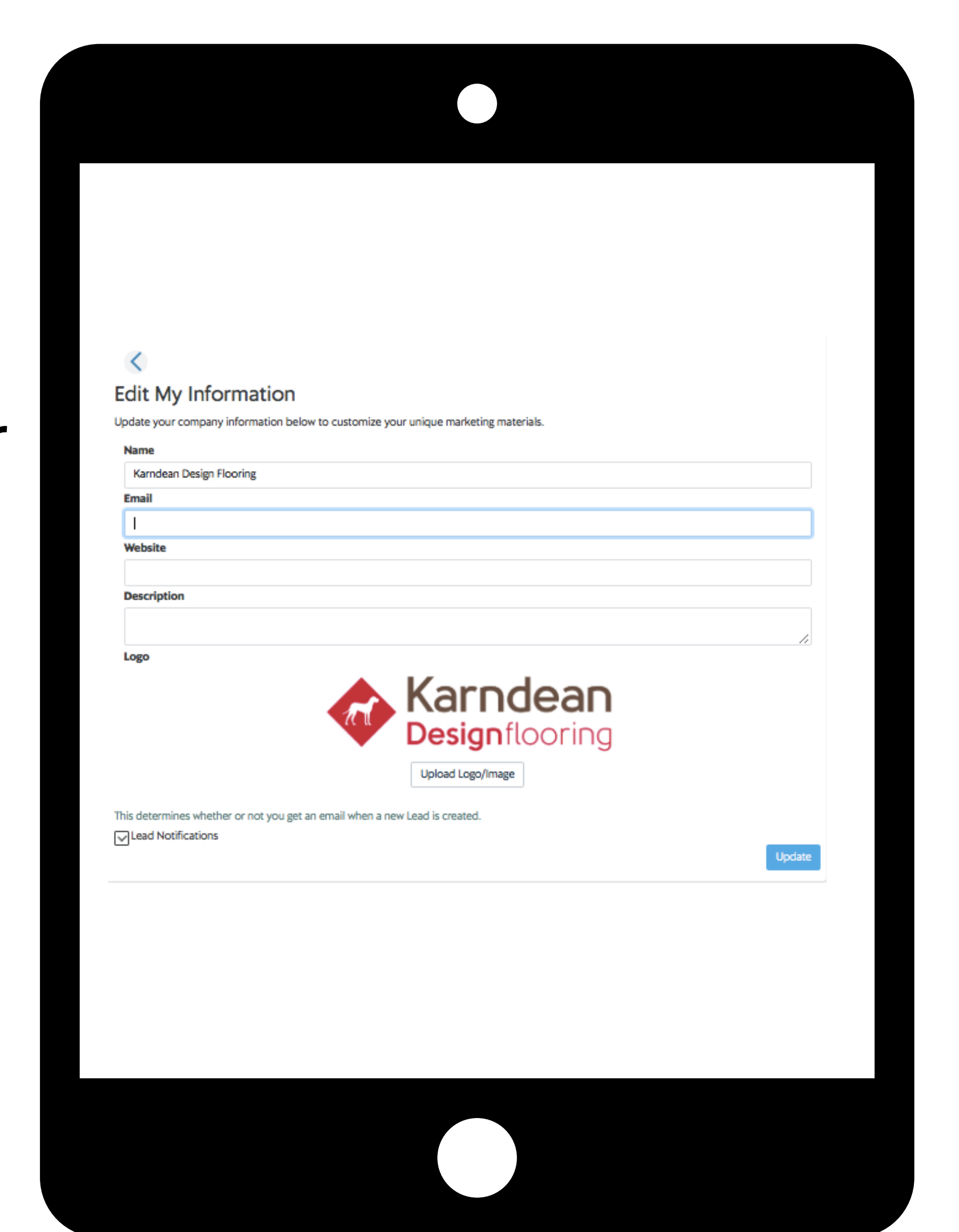

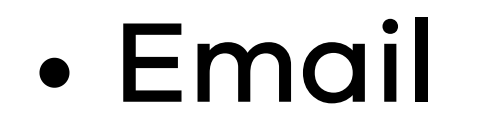

- Website
- Logo

Confirm the information we have set up for your company is correct. You can update your company's information:

#### Make sure to press UPDATE when finished!

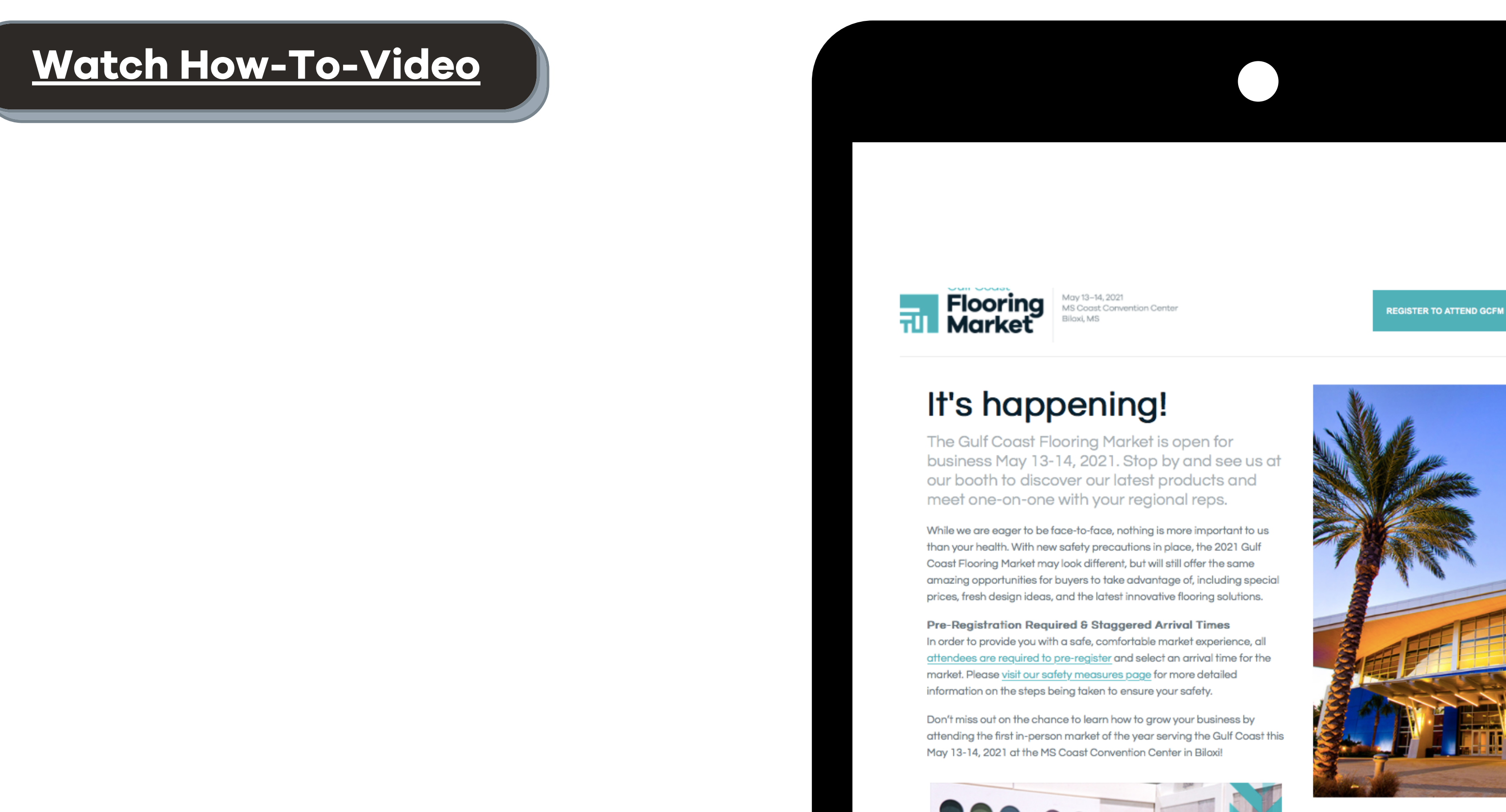

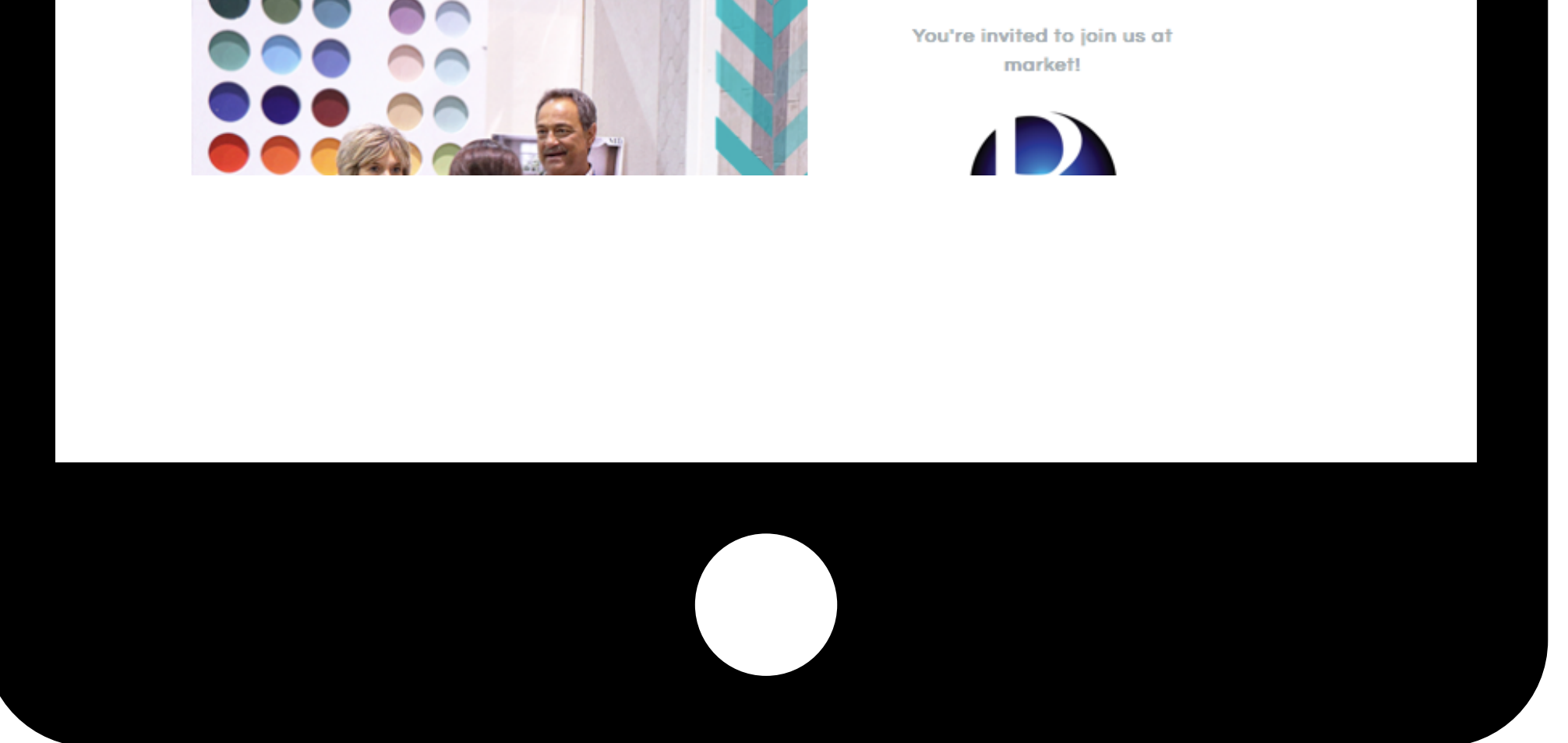

## Start Promoting

## **Digital Invite Instructions**

### Your Landing Page

#### Custom Promo Code & URL Included

Embed, host, or share your company's branded landing page to encourage dealers to register for market.

#### Option 1:

To embed, select the "Copy to Clipboard" button and place the URL where desired.

#### Option 2:

To share your custom landing page on social, select the "Share" button and then the desired platform on which you wish to share.

Step 2: Your exported invite should appear in your downloads folder on your computer. Once downloaded, you can access the HTML code and upload it directly to your email marketing

platform.

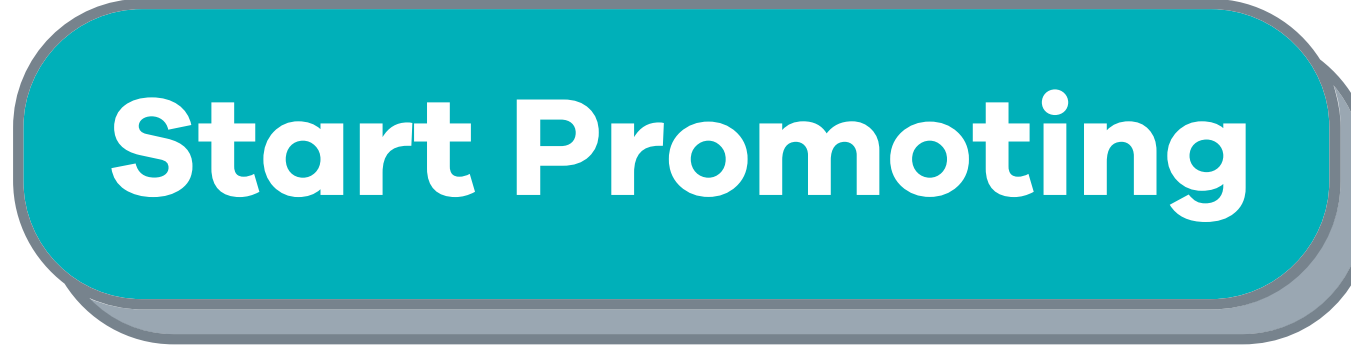

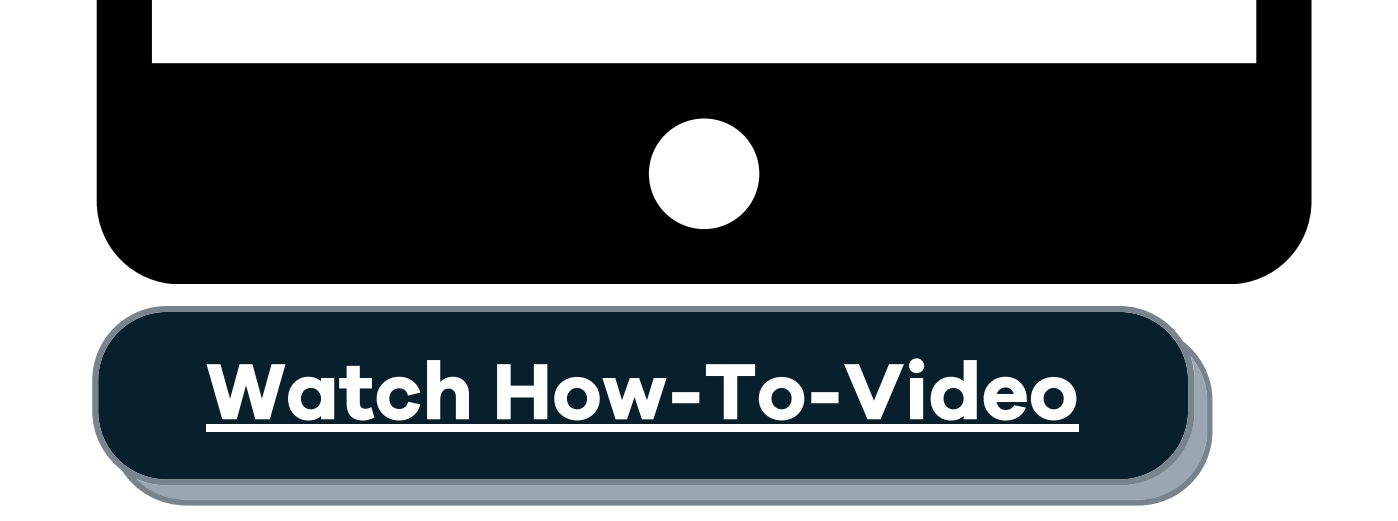

### **Digital Invite Instructions**

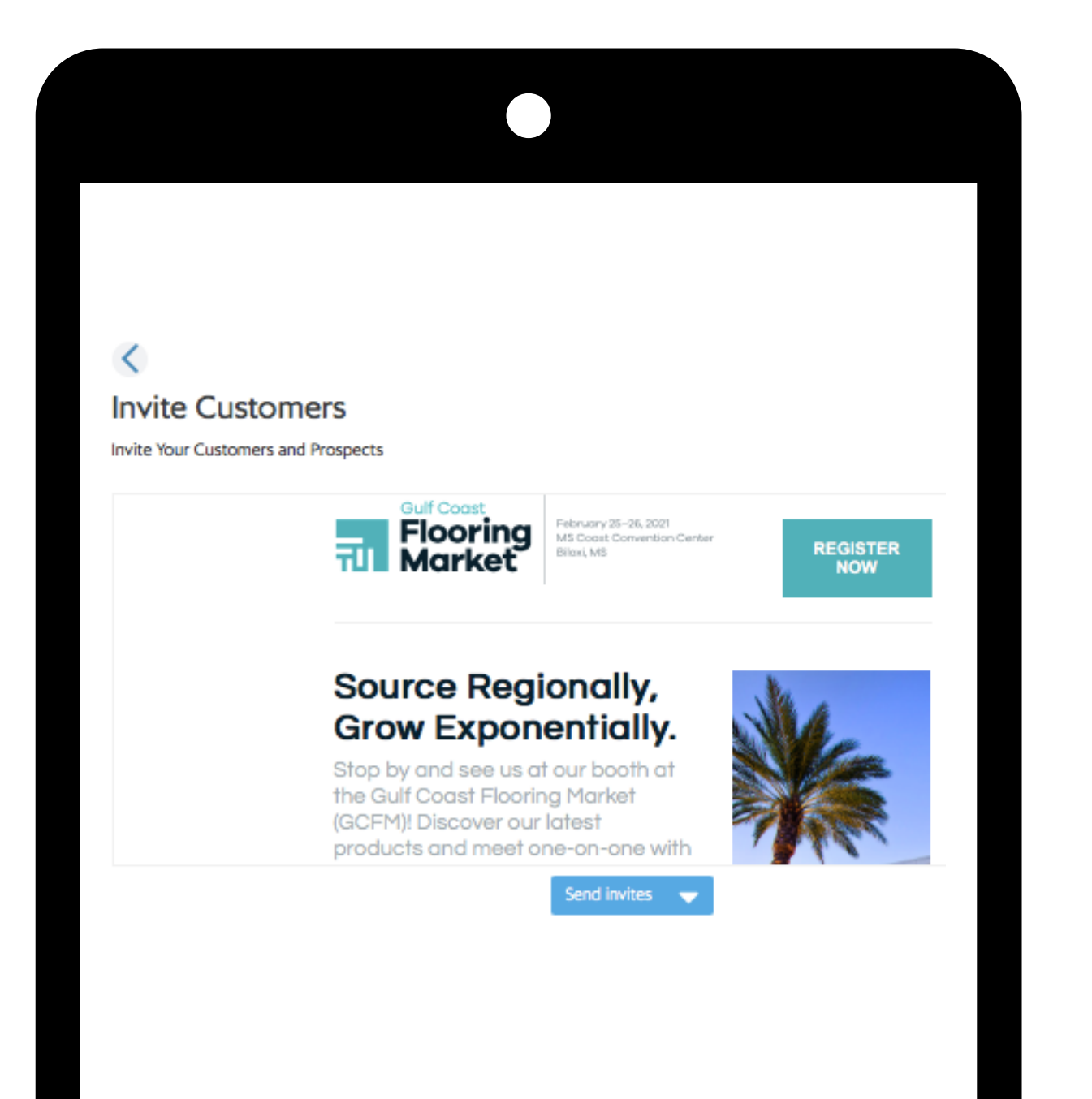

#### Invite Buyers by Email

#### Customized Email Template

Your email comes coded with your company's promo code. All you need to do is send your company's branded email to prospective and current dealers to register for market.

#### Option 1: Sending to Multiple Recipients

Step 1: A pop-up window will appear where you can edit the subject line, schedule the send date and time, and add the

#### recipient(s) email address(es).

Note: To update your "From address" and "Company Name" , you will need to update your information on the "Edit My Profile" page.

#### Option 2: Sending to Single Recipient

#### Step 2: Select the SEND TO LIST button next to SEND SINGLE INVITE and a drop-down will appear. Form here, you can either

Step 1: A pop-up will appear where you can edit the subject line, schedule the send date and time, and add the recipient(s) email address(es). NOTE: To update your From Address and Company Name. You will need to update your information on the Edit My Profile page.

Step 2: Select the Send Single Invite button and then type or paste your desired email(s) into the To Address box/line.

Step 3: Once you have either input your recipient's email address(es) or upload your list. Select the blue ok button at the bottom right-hand corner to deploy.

#### Option 3: Sending Through Your Email Marketing Platform

Step 1: A pop-up will appear where you can edit the subject line, schedule the send date and time, and add the recipient(s) email address(es). NOTE: To update your From Address and Company Name. You will need to update your information on the Edit My Profile page.

Step 3: Once you have either input your recipient's email address(es) or upload your list. Select the blue ok button at the bottom right-hand corner to deploy.

download the template to use for upload OR upload your contact list by selecting the upload button at the bottom of the pop-up.

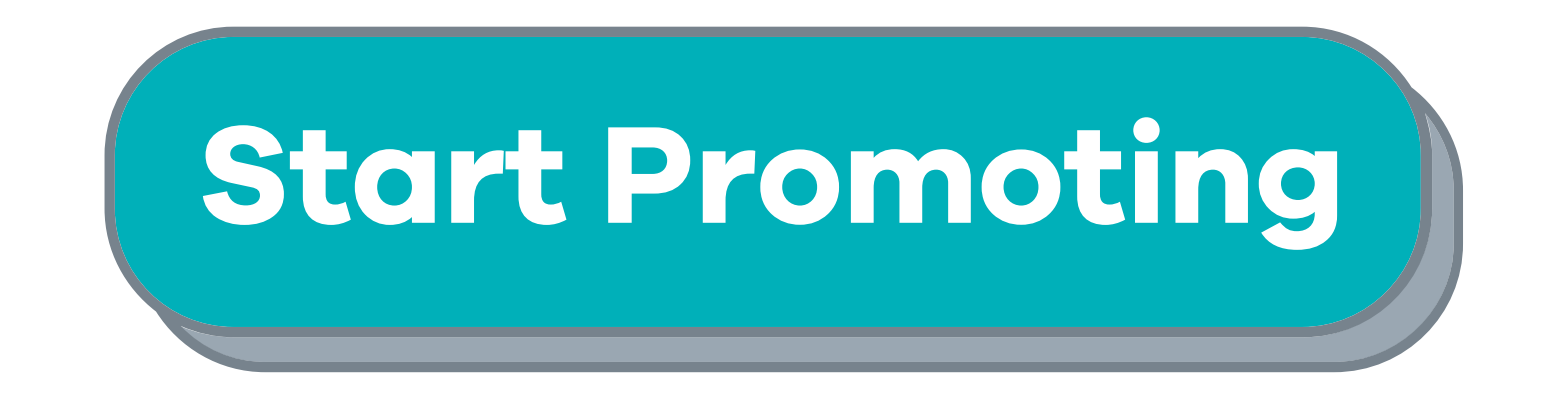

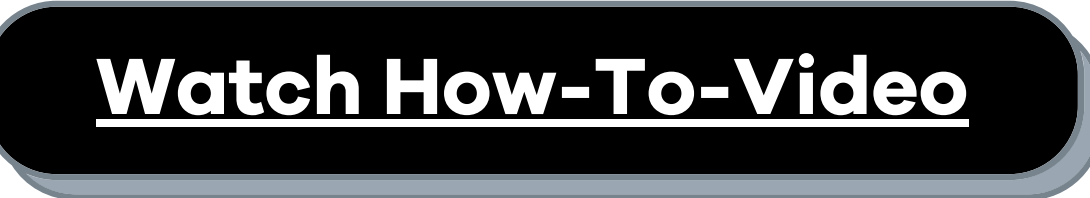

Step 1: Select the blue COPY HTML TO CLIPBOARD button.

Step 2: To save it as an HTML file, paste the HTML code into your computer's notepad and then select SAVE AS from the menu dropdown.

Step 3: When you save it, you will need to name the file and then change the default file type

\* .txt in the file name bar to .html. Select SAVE. Once saved, you

should receive an HTML file in the designated folder on your computer.

### **Digital Invite Instructions**

#### Get Your Banners

#### Multiple Options to Download

Download and share your company's customized digital banners on your webiste, social media, print ads and emails.

#### Option 1: Copy Banners via HTML

Step 1: Select the blue "Copy HTML to Clipboard" button. Once copied, you will see the notification in the bottom left-hand corner of your screen notifying you it has been successfully copied.

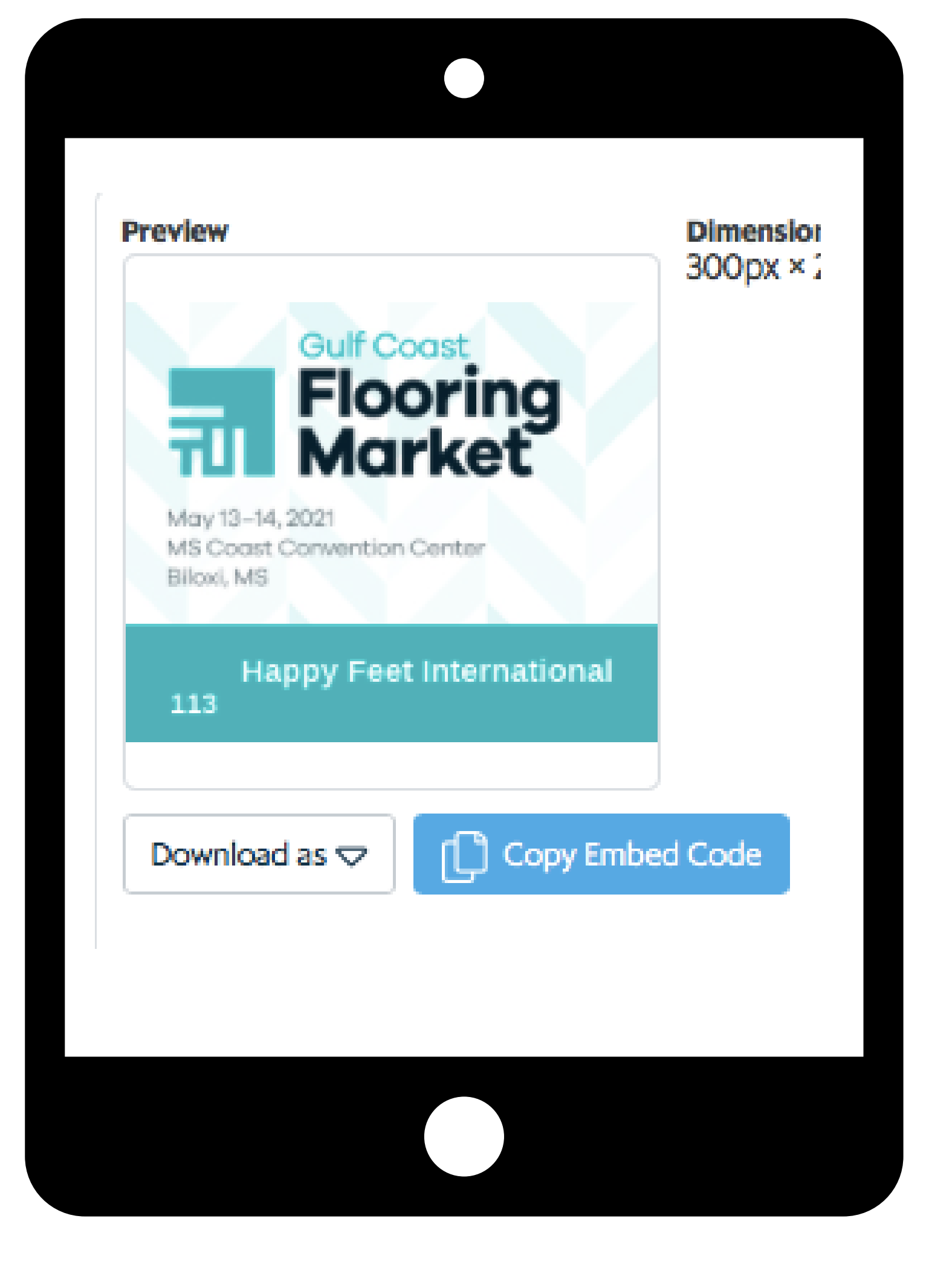

#### Option 2: Save Directly to Your Desktop

Step 2: Once Copied, you can paste the HTML code into your desired location to publish online.

Step 3: Once saved, you can upload, embed or share your custom banners.

Step 1: Select the Banner image on the Get Your Banners page.

Step 2: A new window will pop-up. Right click and select SAVE AS from the drop down.

Step 3: Once saved, you can upload, embed or share your custom banners

#### Option 3: Converting HTML Code into a Saved File

#### Place Your Order [Today](https://form.jotform.com/202466257398162)

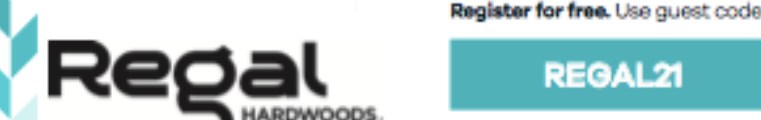

isiting our safety measure

Visit us at Booth #106

flooringmarkets.com our-safety-measures

Exhibitors can email PDF invitations or print and distribute to their company representatives to hand out in person. PDF invitations are customized with the exhibitor's logo and booth number.

Appointment cards are available to all exhibitors to send to prospective and current dealers. Each postcard includes a space for exhibitors to enter a message or promo code. Order as many as you need!

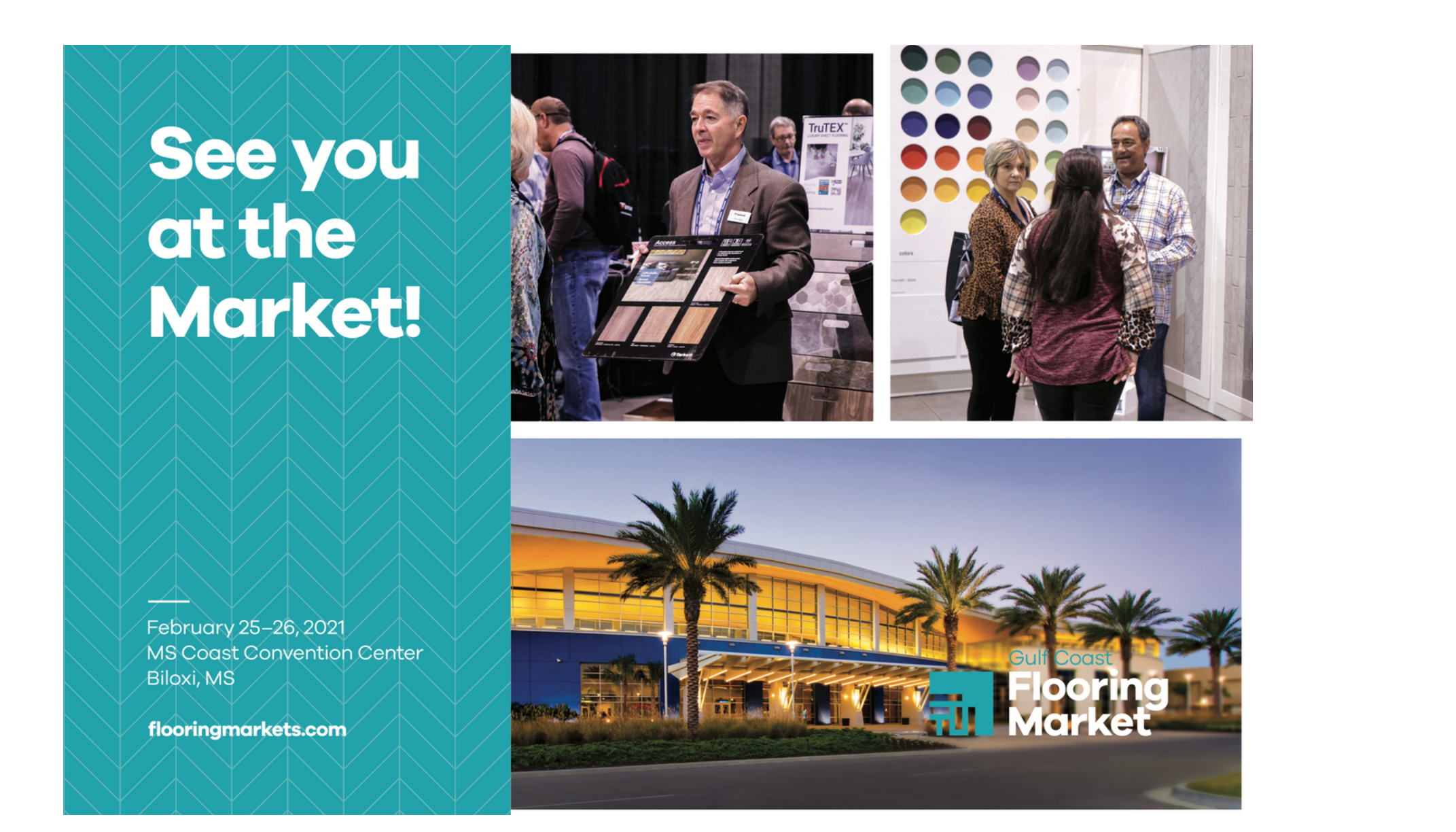

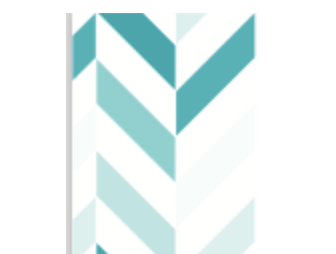

Grow Exponentially.

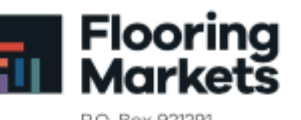

#### Stop by and see us at our booth at the Gulf Coast Flooring Market (GCFM)! Discover our latest products and meet one-on-one with your regional sales reps.

While we are eager to be face-to-face, nothing is more important to us than your health. Show management has put new safety precautions into place in order to provide you with a comfortable market experience.

Pre-registration Required & Staggered Arrival Times To facilitate a safer environment, attendees are required to pre-register and select an arrival time for market

Don't miss out on the chance to learn how to grow your business by attending the first market of the year happening this February 25-26, 2021 at the MS Coast Convention Center in Biloxi, MS.

egister Today! se the promo code below for complimentary registration ooringmarkets.com

Norcross, GA 30010

Learn more about how we are taking steps to keep you safe by visiting our safety measures page at:

looringmarkets.com/our-safety-measur

## **Appointment Cards, Custom PDF's and Graphics**

### Complimentary Tools for All Exhibitors

### Appointment Cards

#### Custom PDFs

#### Market Logos & Social Media Graphics

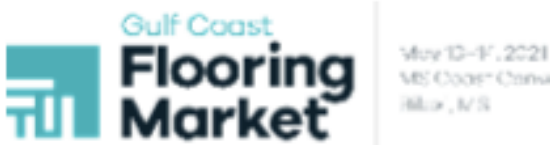

#### **Source Regionally. Grow Exponentially.**

It's happening! Stop by and see us at our booth at the Gulf Coast Flooring Market (GCFM)! Discover our latest products and meet one-on-one with your regional sales reps.

While we are eager to be face-to-face, nothing is more important to us thar your health. With new safety precautions in place, the 2021 Gulf Coast Flooring Market may look different, but will still offer the same amazing opportunities for you to take advantage of, including special prices, fresh design ideas, and the latest innovative flooring solutions.

Pre-Registration Required & Staggered Arrival Times To provide you with a safe, comfortable market experience, all attendees are required to pre-register and select an arrival time for the market

Don't miss out on the chance to learn how to grow your business by attending the first in-person market of the year serving the Gulf Coast this May 13-14, 2021 at the MS Coast Convention Center in Bilaxi, MS

You're invited to join us at market. Visit: flooringmarkets.com/gulf-coast-flooring-market/

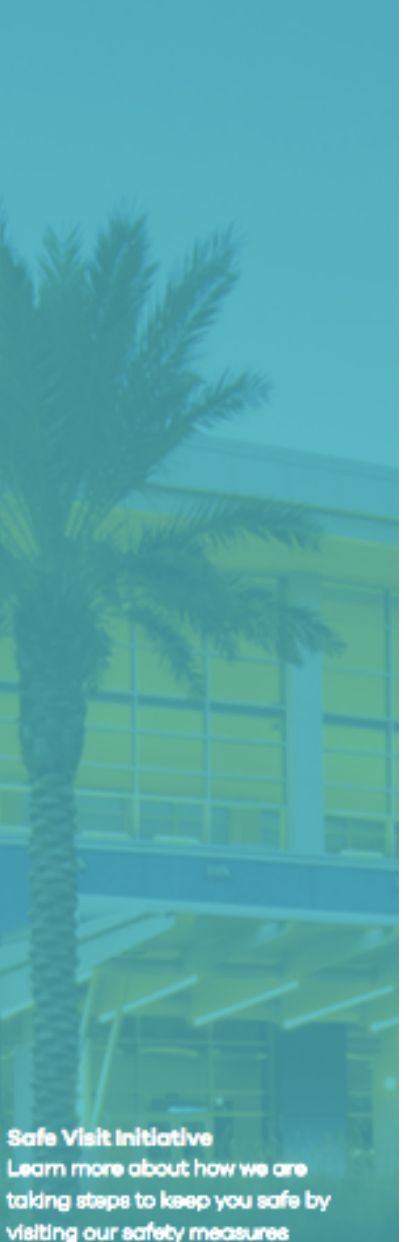

Use our logos and social media graphics to insert on ads, emails, websites and social media.

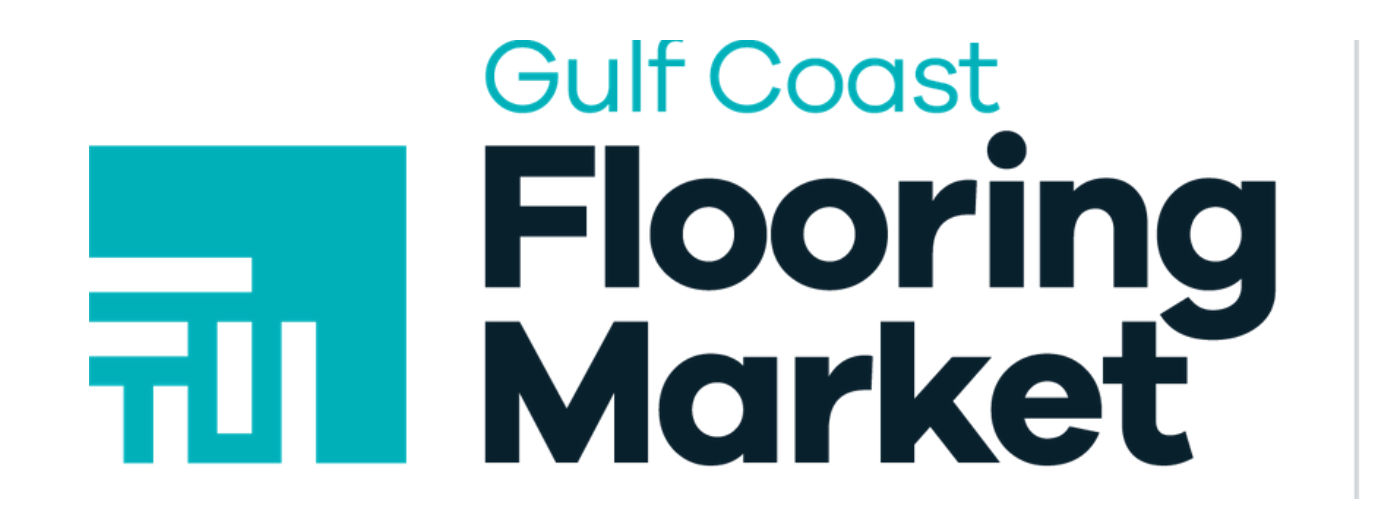

May 13-14, 2021 **MS Coast Convention Center Biloxi, MS** 

Contact us today for further information on the Dealer Invites Program.

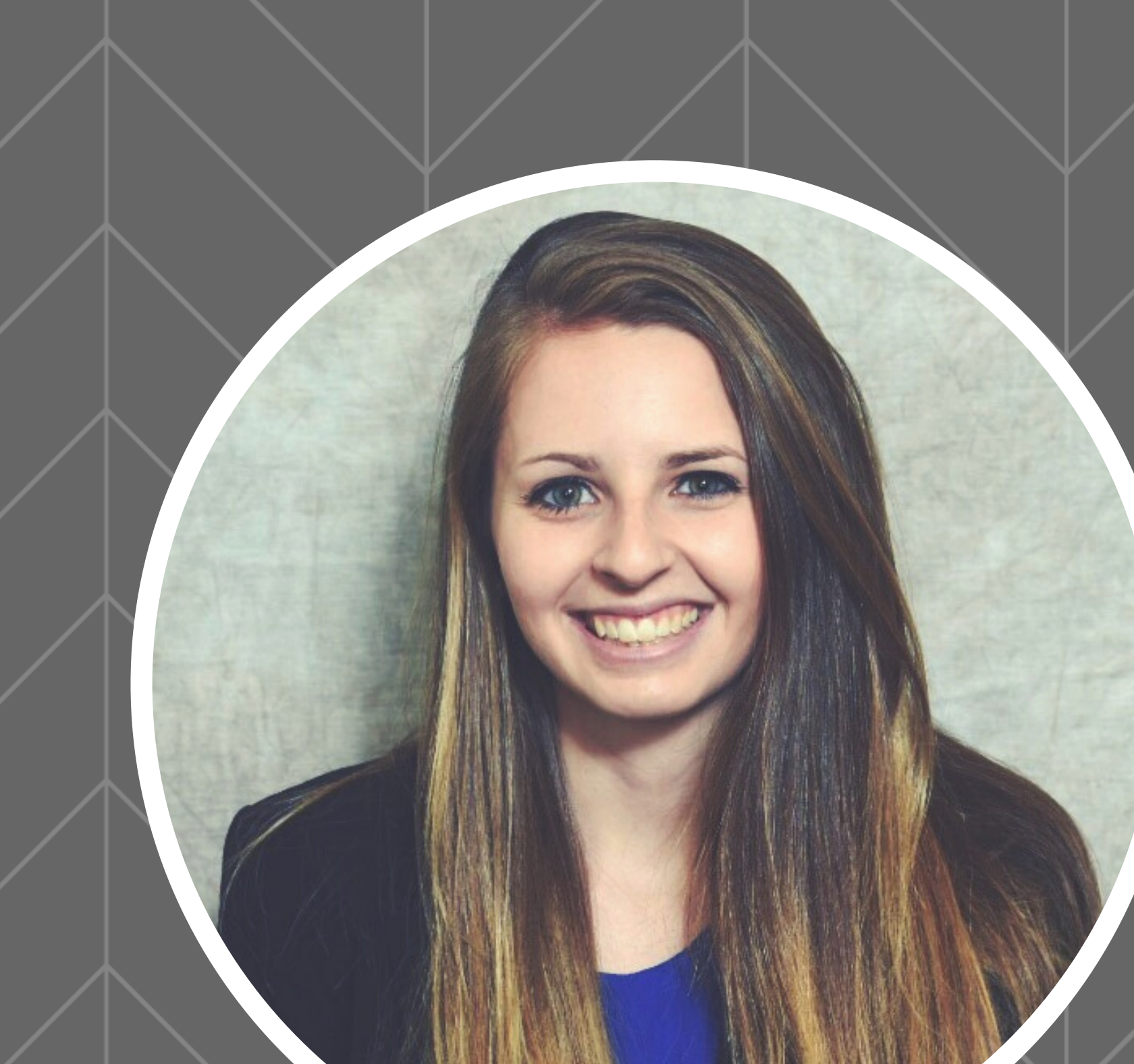

## **NEED FURTHER ASSISTANCE?**

Sammie Baker Marketing Manager Sammie@marketmakerevents.com 770-559-0293 ext. 2

# Flooring